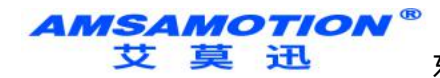

# 艾莫迅 MODBUS-O32T 使用说明书  $-V4.0$

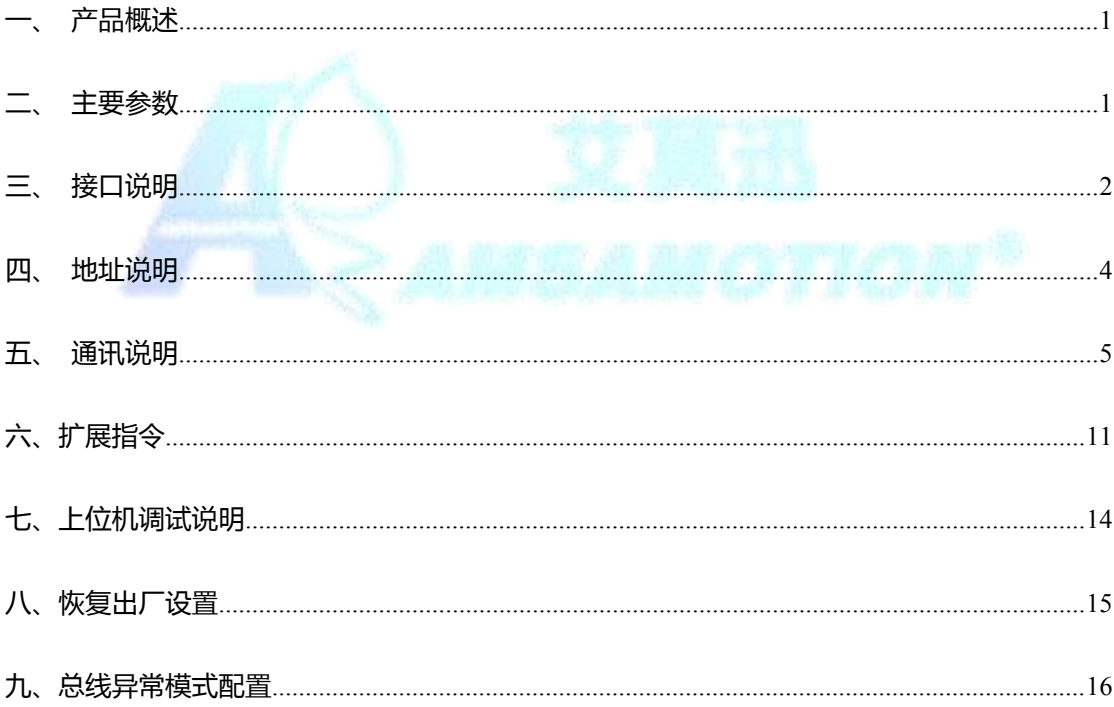

AMSAMOTION<sup>®</sup><br>艾莫迅

东莞市艾莫迅自动化科技有限公司

<span id="page-1-0"></span>一、产品概述

- 32 路光电隔离数字量晶体管输出
- 采用 RS485 MODBUS RTU 标准通信,可与 PLC 等进行组网
- 电源电路采用防反接设计
- 广泛用于工业现场设备的信号采集和控制
- 专用上位机可设置模块参数永久保存

### <span id="page-1-1"></span>二、主要参数

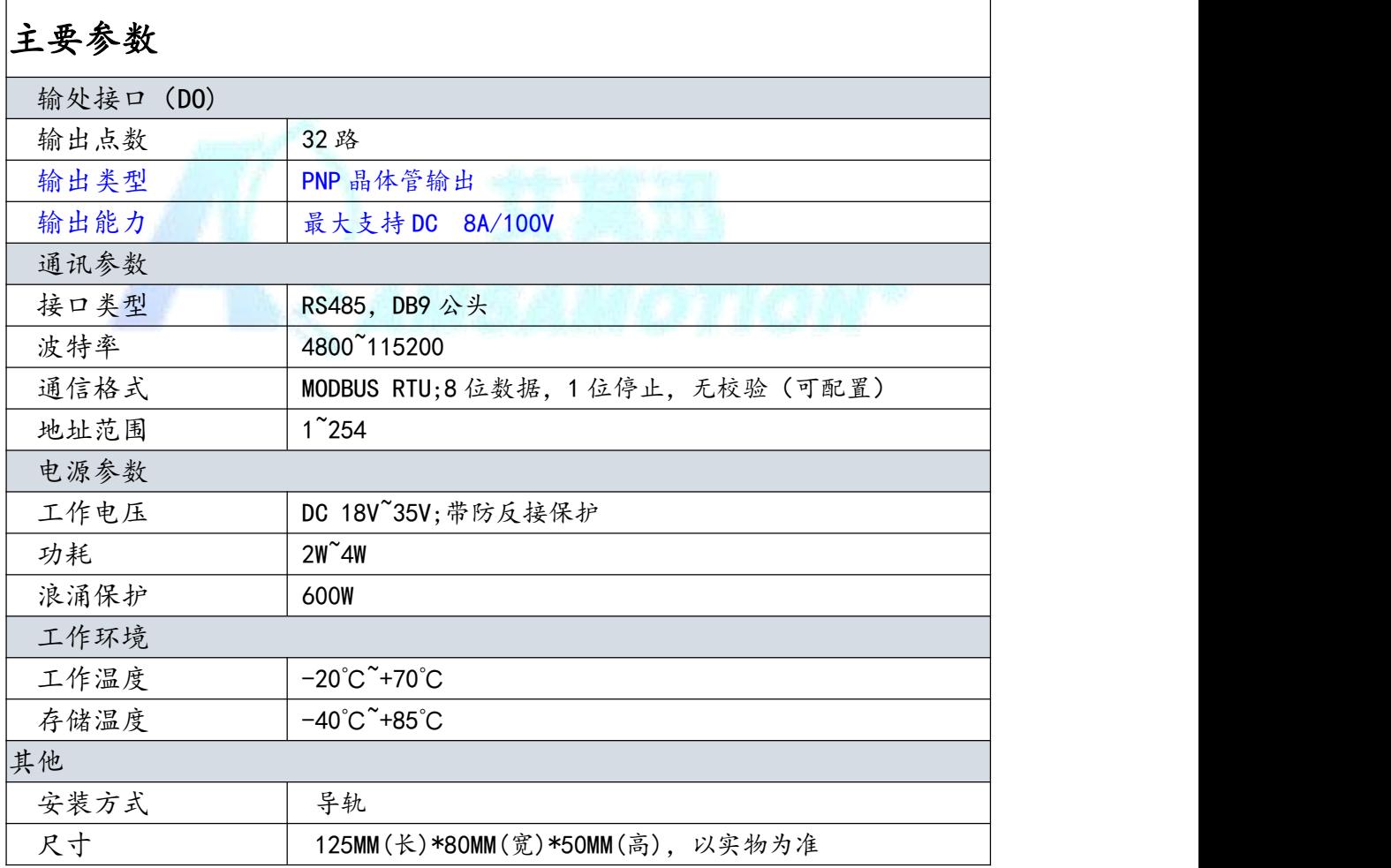

<mark>AMSAMOTION®</mark><br>艾莫迅

东莞市艾莫迅自动化科技有限公司

- <span id="page-2-0"></span>三、接口说明
- 1、端子接线说明:

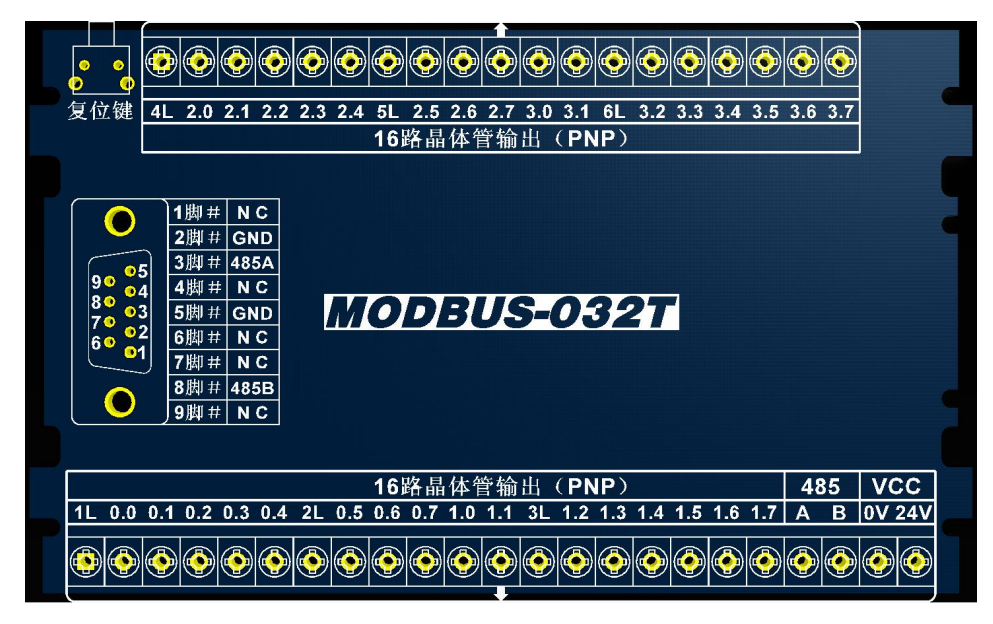

MODBUS-O32T

2、端子及指示灯功能说明:

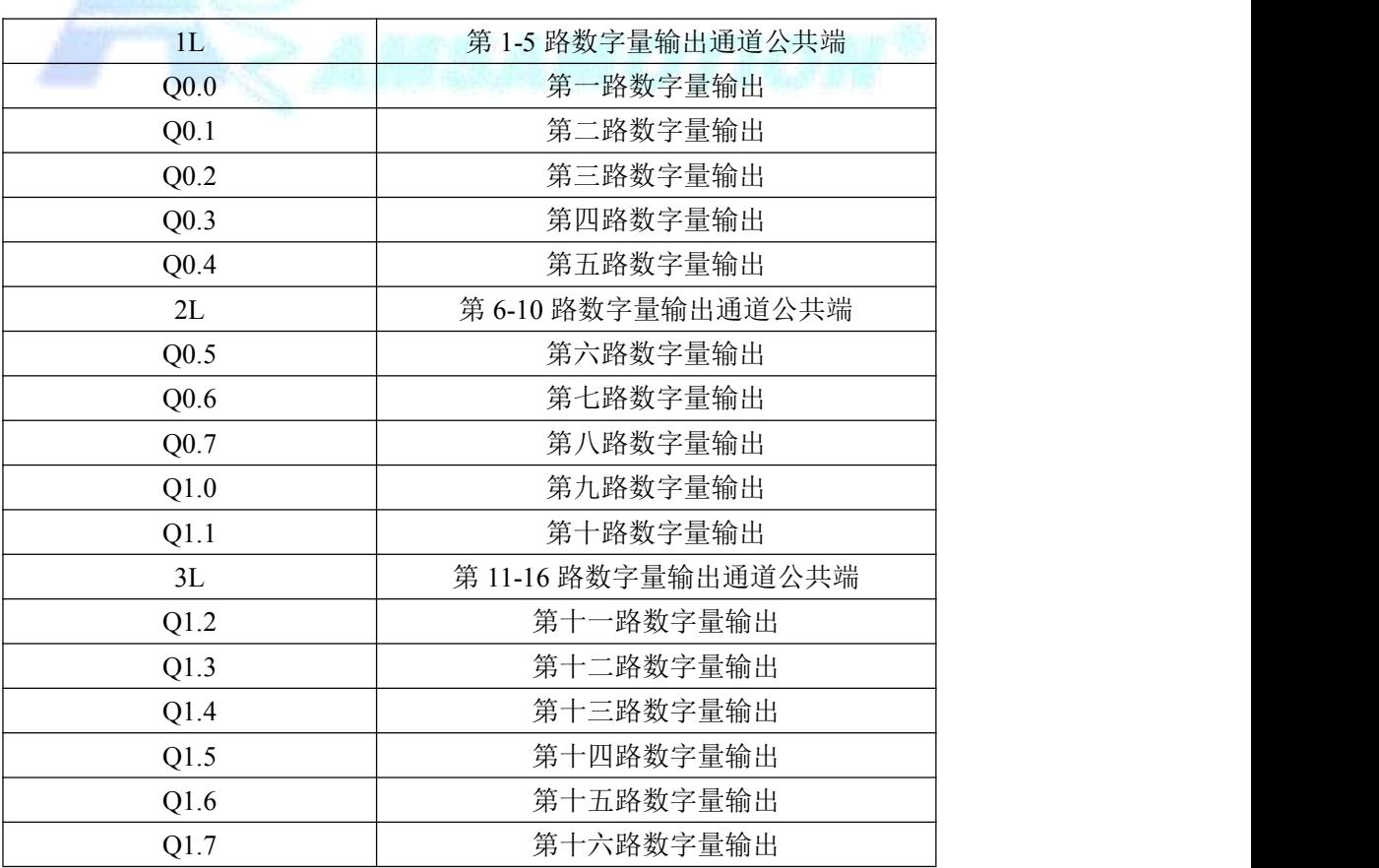

## AMSAMOTION®<br>艾莫迅 <sub>在苎市艾草</sub>油山动化科技有限公司

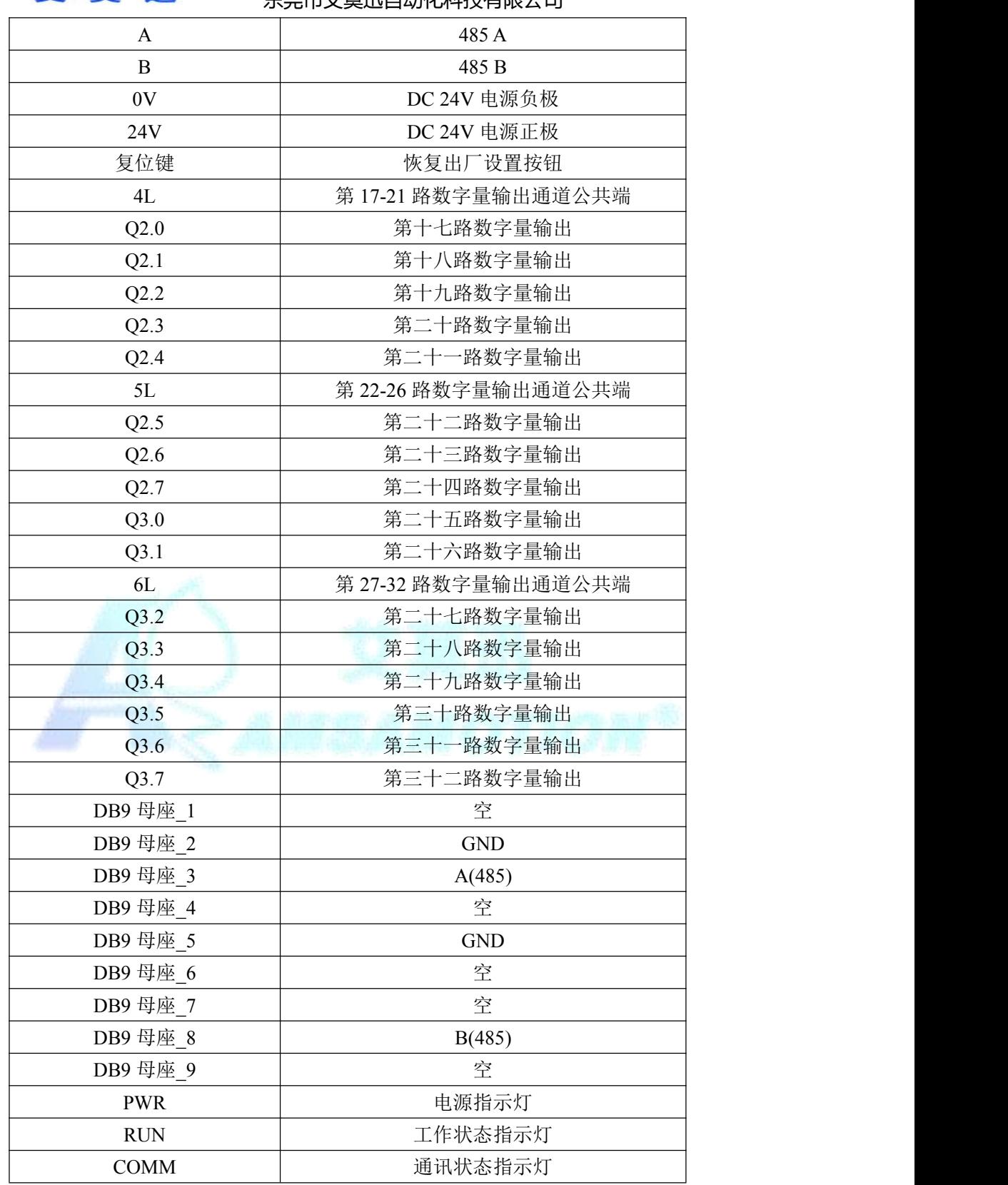

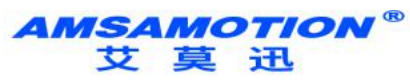

### <span id="page-4-0"></span>四、地址说明

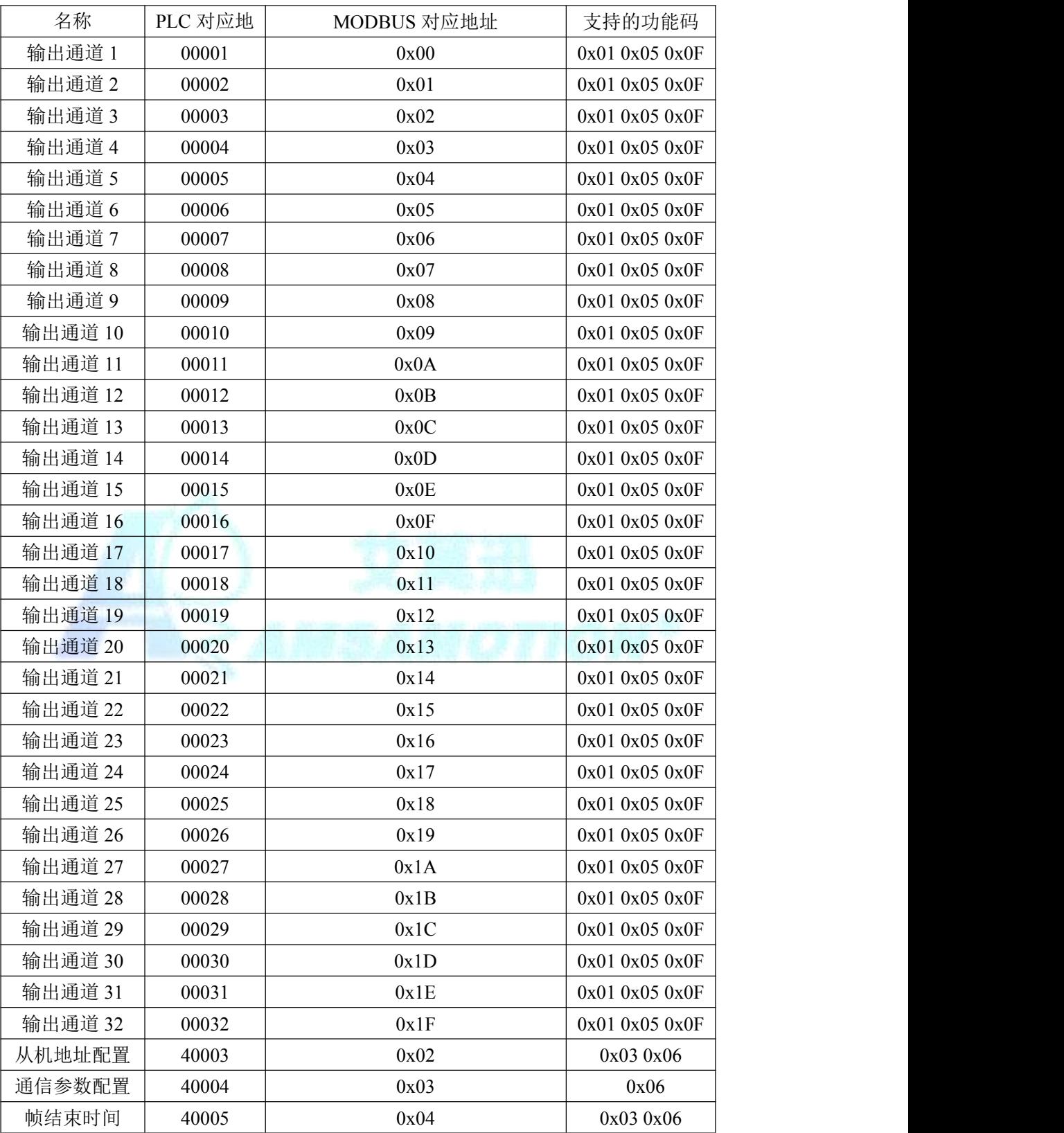

**AMSAMOTION** ₩ 莫迅

东莞市艾莫迅自动化科技有限公司

- <span id="page-5-0"></span>五、通讯说明
- 5.1、232 及 485 通讯参数说明(出厂/默认值):

波特率:9600

数据位:8 位

停止位:1 位

奇偶校验:无

### 5.2、数字量输出信号控制命令

操作功能码:0x05 0x0F

线圈状态寄存器 0-0x1F 对应输出通道 1-32, 输出口为高电时, 指

示灯亮;为低电时,指示灯灭。

发送:01 05 00 06 00 FF 6D 8B(16 进制)

通过 MODBUS 设置通道 7 为高电

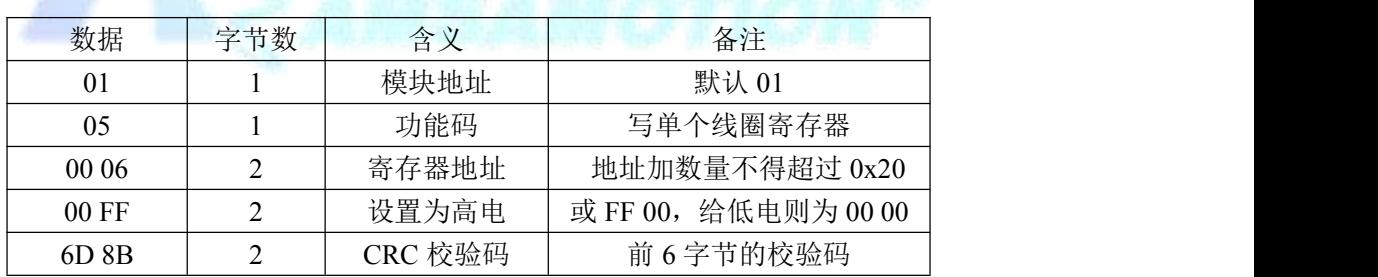

接收:01 05 00 06 00 FF 6D 8B(16 进制)

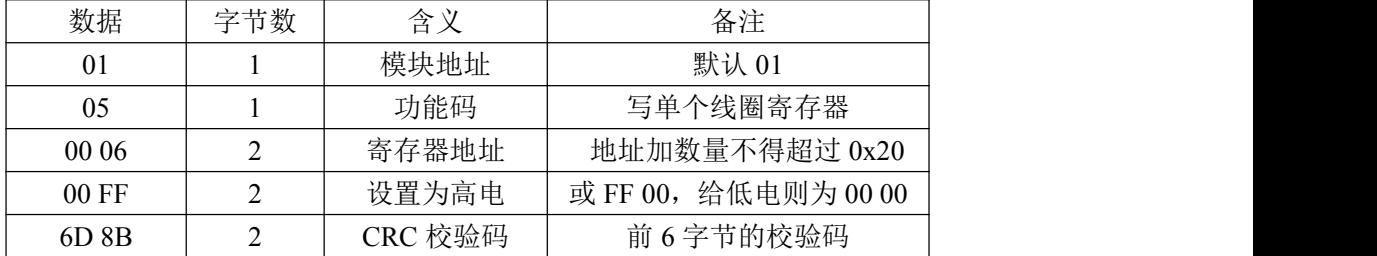

*AMSAMOTION®* 莫迅 东莞市艾莫迅自动化科技有限公司

艾

发送:01 0F 00 00 00 20 04 1C 00 00 0E 42 DC(16 进制)

### 通过 MODBUS 设置通道 3、4、5、26、27、28 为高电,指示灯亮

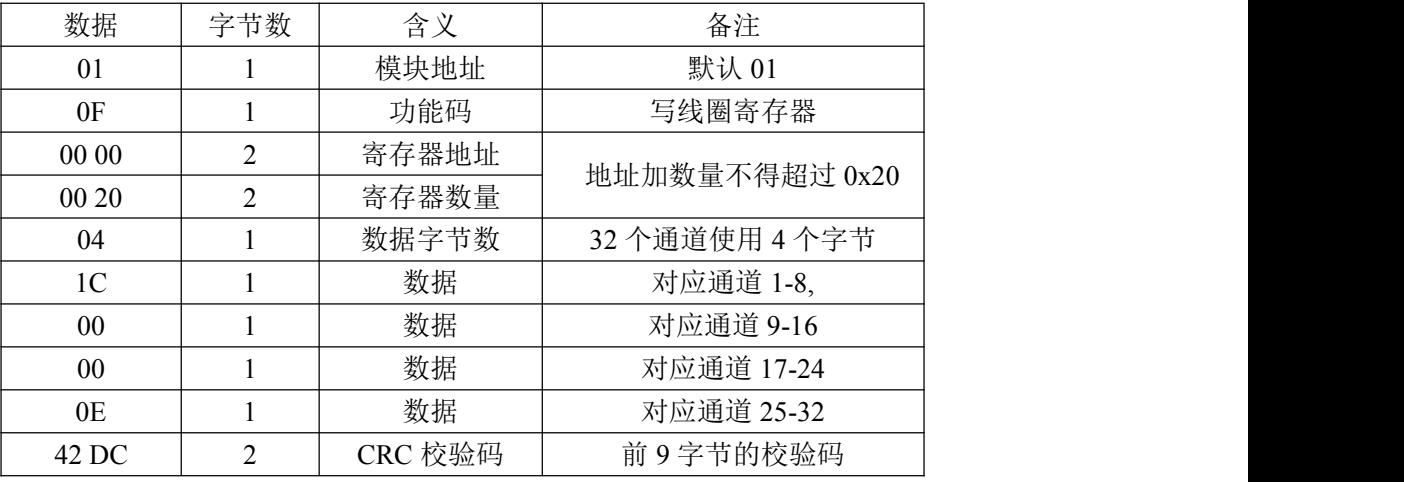

接收:01 0F 00 00 00 20 54 13(16 进制)

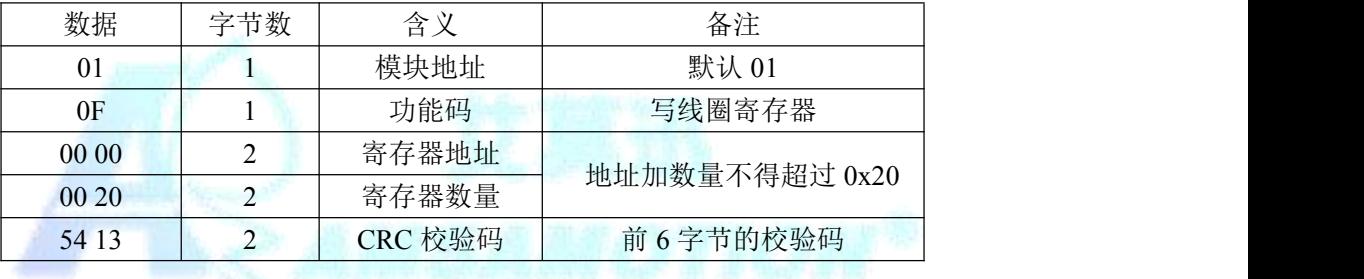

0E 二进制表示为"0000 1110",从高位至低位对应通道 32 到通道 25; 此时通道 3、4、5、26、27、28 的输出状态为高,指示灯亮,其余通 道输出状态为低,指示灯灭。

*AMSAMOTION®* 草 in ₩ 东莞市艾莫迅自动化科技有限公司

### 5.3、数字量输出信号采集命令

功能码:0x01

发送:01 01 00 00 00 20 3D D2(16 进制)

通过 MODBUS 采集全部输出通道状态

| 数据                | 字节数 | 含义      | 备注             |
|-------------------|-----|---------|----------------|
| 01                |     | 模块地址    | 默认 01          |
| 01                |     | 功能码     | 读线圈寄存器         |
| 0000              |     | 寄存器地址   | 地址加数量不得超过 0x20 |
| 0020              |     | 寄存器数量   |                |
| 3D D <sub>2</sub> |     | CRC 校验码 | 前6字节的校验码       |

接收:01 01 04 1C 00 00 0E 7D 85(16 进制)

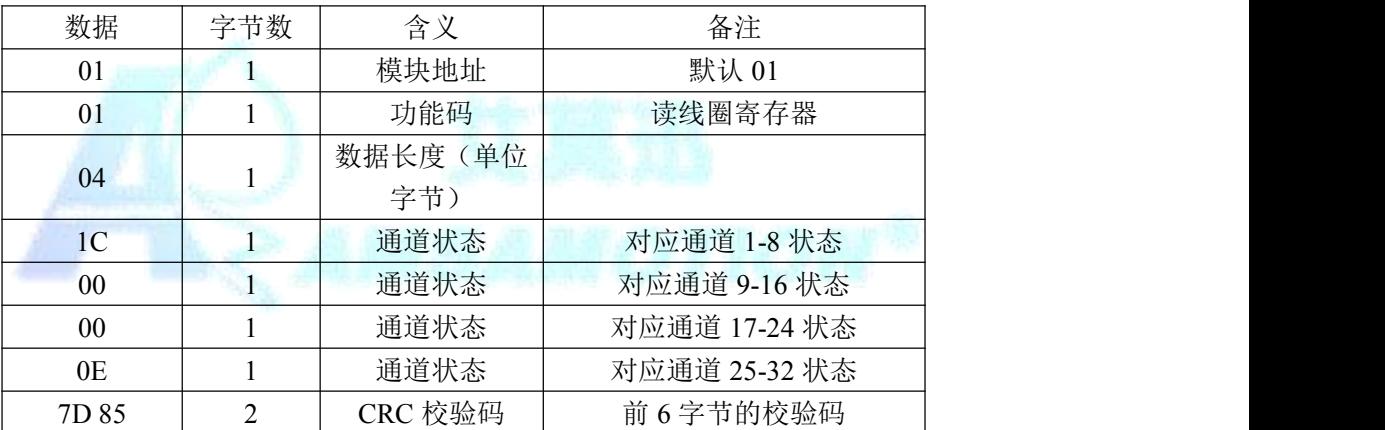

1C 二进制表示为 "0001 1100", 从高位至低位对应通道 8 到通道 1; 0E 二进制表示为"000 1110",从高位至低位对应通道 32 到通道 25; 此时通道 3、4、5、26、27、28 的输出状态为高,指示灯亮,其余通 道输出状态为低,指示灯灭。

**AMSAMOTION** 迅 章 东莞市艾莫迅自动化科技有限公司

### 5.4、从机地址设置命令

功能码:0x03 0x06

发送:01 06 00 02 00 05 E8 09(16 进制)

通过 MODBUS 将从机 01 的地址改为地址 05

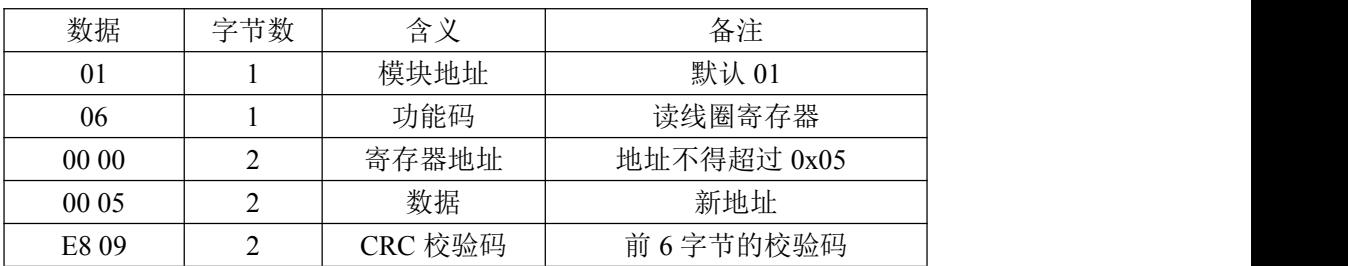

接收:01 06 00 00 00 05 E8 09(16 进制)

注意:仅支持使用功能码 0x06 修改从机地址,此修改地址功能具有掉

电保存功能,请谨慎使用,避免频繁操作造成模块损坏,影响正常操作。

**AMSAMOTION** 莫迅 东莞市艾莫迅自动化科技有限公司

### 5.5、MODBUS 通信参数设置命令

₩

功能码:0x03 0x06

发送:01 06 00 03 00 00 79 CA(16 进制)

通过 MODBUS 通信设置 MODBUS 通信参数为波特率 9600,8 位数

据位,1位停止位,无奇偶校验位。

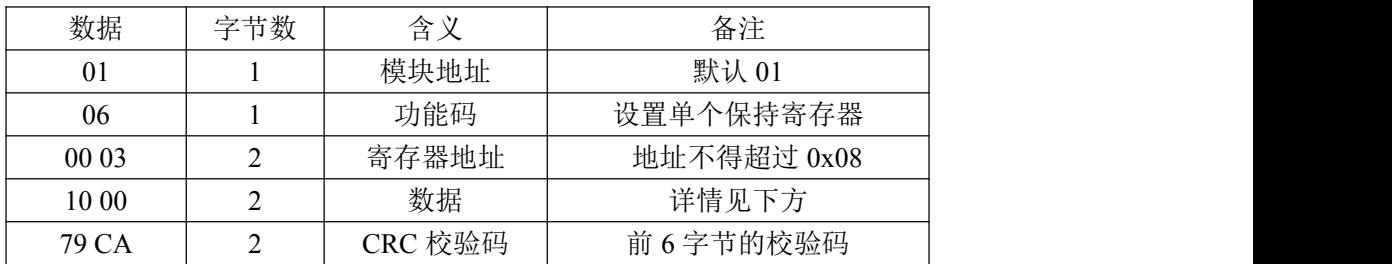

接收:01 06 00 03 00 00 79 CA(16 进制)

保持寄存器中地址 0x03 寄存器为设置 MODBUS 通信参数,可设置 波特率,数据位,停止位与奇偶校验位,数据位可默认为 0,模块会根据有奇偶 校验位自动设置数据位为 9 位,无奇偶校验位设置数据位为 8 位。

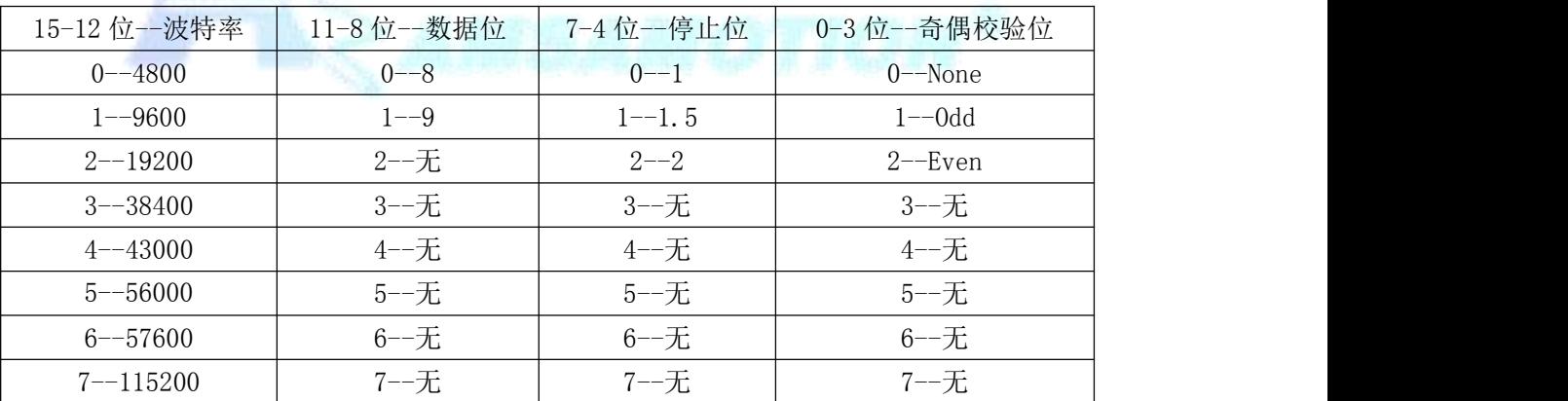

注意:仅支持使用功能码 0x06 修改波特率,此 MODBUS 通信参数功能具

有掉电保存功能,请谨慎使用,避免频繁操作造成模块损坏,影响正常操作。

**AMSAMOTION HE** 

东莞市艾莫迅自动化科技有限公司

### 5.6、MODBUS 通信帧结束时间设置命令

功能码:0x03 0x06

发送:01 06 00 02 00 00 C8 0B(16 进制)

通过 MODBUS 设置 MODBUS 通信参数

| 数据        | 字节数 | 含义      | 备注           |
|-----------|-----|---------|--------------|
| 01        |     | 模块地址    | 默认 01        |
| 06        |     | 功能码     | 设置单个保持寄存器    |
| 00 04     |     | 寄存器地址   | 地址不得超过 0x08  |
| 0032      |     | 数据      | 帧结束时间设置为 5ms |
| $C8$ $0B$ |     | CRC 校验码 | 前 6 字节的校验码   |

接收:01 06 00 04 00 00 C8 0B(16 进制)

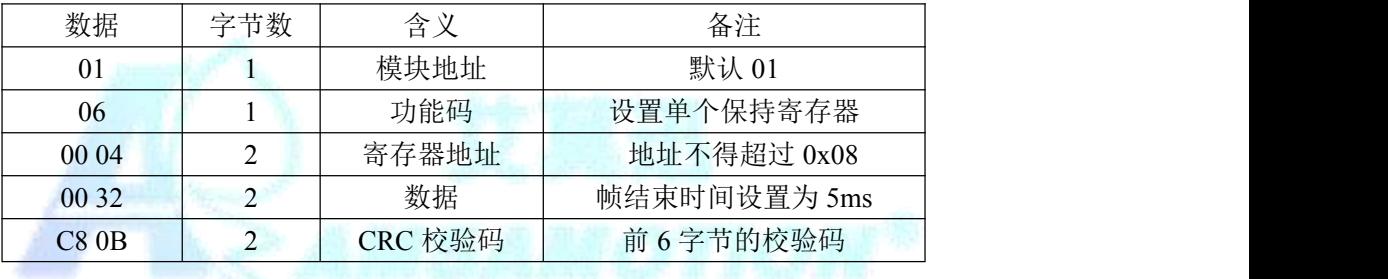

帧结束时间:指两个字节之间允许的最长等待时间,若实际等待时 间大于此值,则说明该帧数据接收完毕。以波特率 9600 为例,传输 4 个字节为所需界限,则帧结束时间为 3333us,则此处应传入参数 0x22(单位为 100us)。用户可设置大于所用波特率所对应的帧结束时间, 如在波特率为 9600 时可传入大于 0x32 的数值, 若传入值小于帧结束 时间, 如传入小于 0x32 的数值, 则此次配置无效, 系统默认使用当前 波特率所对应的帧结束时间。此参数能掉电保存,切勿频繁操作,以免 损坏模块,造成模块工作异常。

**AMSAMOTION** 艾 莫 迅

### <span id="page-11-0"></span>六、扩展指令

### 6.1、一次读出所有输入输出状态指令

功能码:0x42

发送:01 42 00 00 00 20 78 1D(16 进制)

通过 MODBUS 采集全部输入输出通道状态

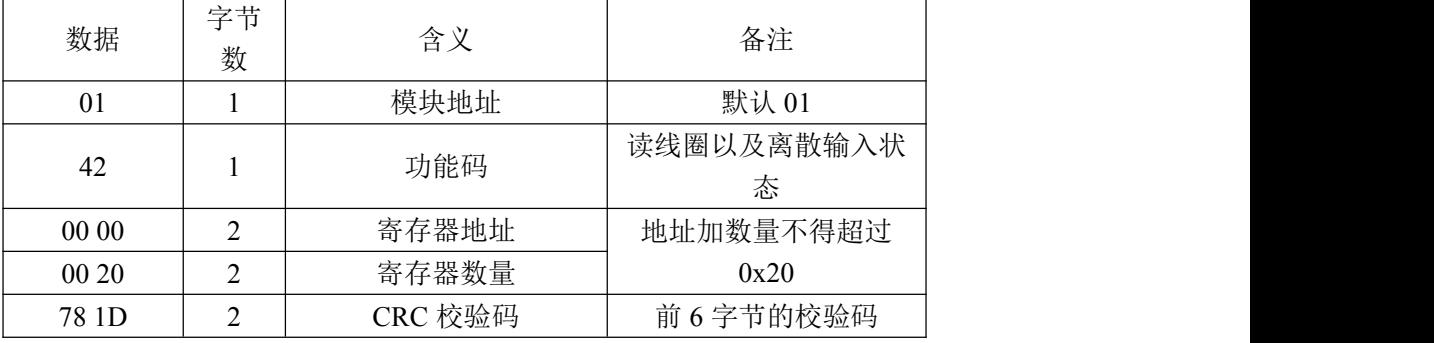

#### 接收 01 42 04 04 00 00 00 00 01 04 20 80 EC F0(16 进制)

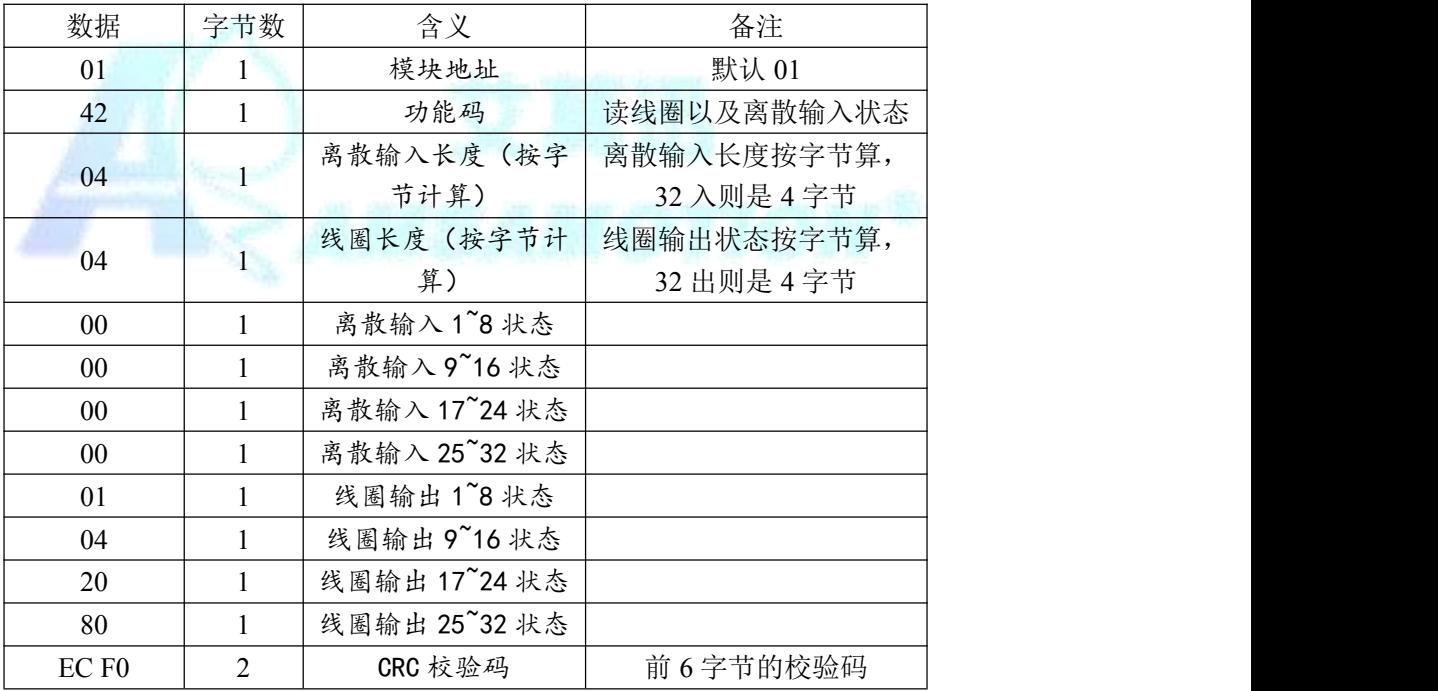

- 01 二进制表示为 "0000 0001", 从高位至低位对应输出通道 8~1; 此时通道 1 的输出有效;
- 04 二进制表示为 "0000 0100", 从高位至低位对应输出通道 16~9; 此时通道 11 的输出有效;
- 20 二进制表示为"0010 0000",从高位至低位对应输出通道 24~17; 此时通道 22 的输出有效;
- 80 二进制表示为"1000 0000",从高位至低位对应输出通道 32~25; 此时通道 32 的输出有效, 其余输出无效。

### 6.2、单次写线圈后返回所有输入输出状态指令

功能码:0x41

*AMSAMOTION®* 莫迅

₩

发送:01 41 00 03 FF 00 8C 35(16 进制)

通过 MODBUS 扩展指令写单个线圈后,返回全部输入输出通道状态

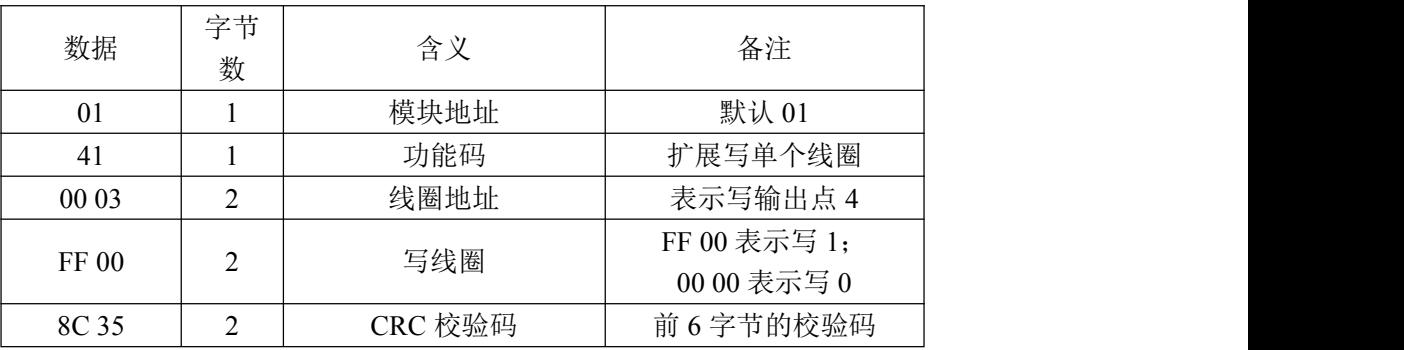

接收 01 41 04 04 00 00 00 00 08 00 00 00 B9 89(16 进制)

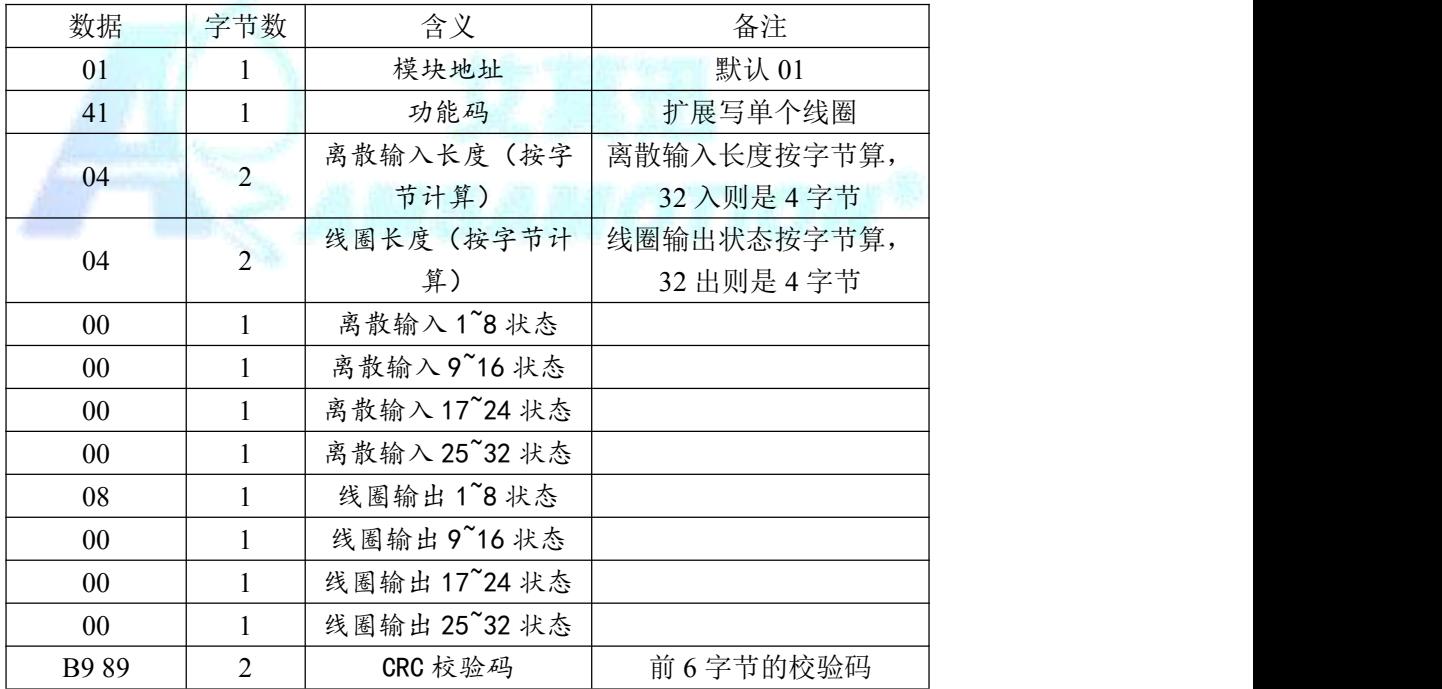

08 二进制表示为"0000 1000",从高位至低位对应通道 8~1;

此时通道 4 的输出有效,其余通道输出无效。

### 6.3、单次写多个线圈后返回所有输入输出状态指令

#### 功能码:0x43

**AMSAMOTION** 艾莫迅

> 发送:01 43 00 00 00 20 04 01 20 02 80 06 95(16 进制) 通过 MODBUS 扩展指令多个线圈后, 返回全部输入输出通道状态

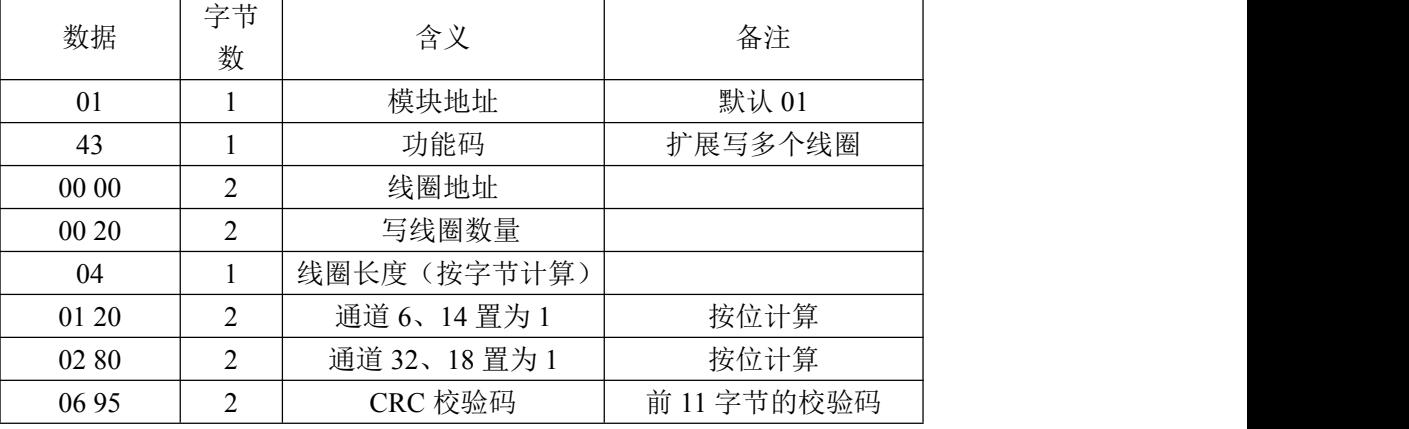

接收 01 43 04 04 00 00 00 00 01 20 02 80 06 95 (16 进制)

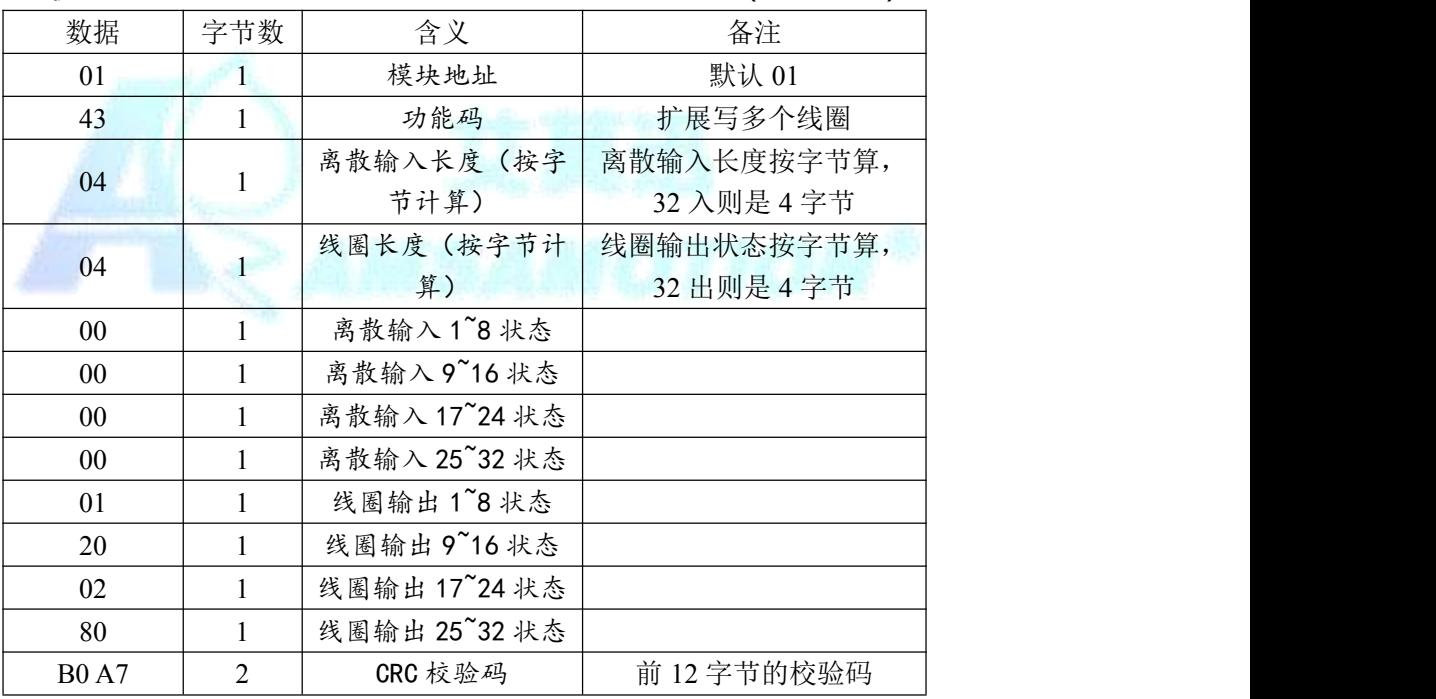

01 二进制表示为 "0000 0001", 从高位至低位对应输出通道 8~1; 此时通道 1 的输出有效;

20 二进制表示为 "0010 0000", 从高位至低位对应输出通道 16~9; 此时通道 14 的输出有效;

02 二进制表示为"0000 0010",从高位至低位对应输出通道 24~17; 此时通道 18 的输出有效;

80 二进制表示为"1000 0000",从高位至低位对应输出通道 32~25; 此时通道 32 的输出有效, 其余输出无效。

AMSAMOTION® 女 草 **Hi** 东莞市艾莫迅自动化科技有限公司

<span id="page-14-0"></span>七、上位机调试说明

本模块提供一个调试上位机软件来实现模块的功能调试和参数设置,请按照 以下步骤进行操作:

- 使用 USB-485 转换器来连接模块和电脑
- 将 DC 24V 外部电源接入模块并通电, 通电前检查电源正负极是否连接正确
- 打开上位机调试软件,在模块线路正确连接和串口开启的前提下,上位机自 动采集更新输入输出口状态
- 选择相应的设置或控制选项

上位机软件功能如下:

设置 MODBUS/485 波特率

实时更新输出通道状态

设置输出口状态 可设置 MD200-O32T 在 MODBUS 总线中的从机地址

以上操作(除对输出\入口的操作、模拟量速出外)均支持掉电保存,切勿频繁

操作,避免损坏模块,造成工作异常。

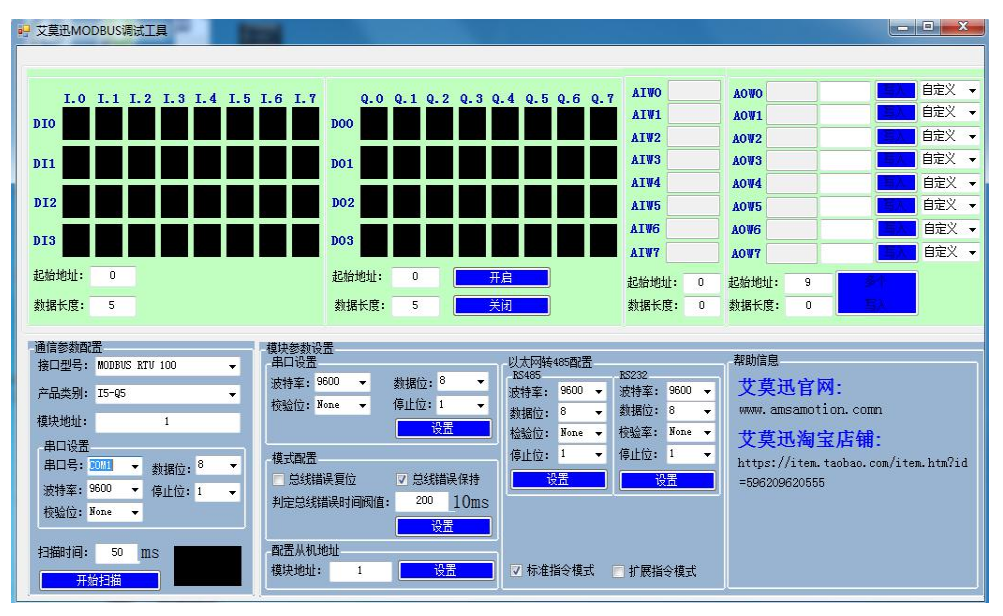

www.amsamotion.com

#### **AMSAMOTION** 艾莫迅

东莞市艾莫迅自动化科技有限公司

□ 艾莫迅MODBUS调试工具  $\begin{array}{|c|c|c|c|c|}\hline \multicolumn{1}{|c|}{\mathbb{R}} & \multicolumn{1}{|c|}{\mathbf{X}}\\ \hline \multicolumn{1}{|c|}{\mathbb{R}} & \multicolumn{1}{|c|}{\mathbb{R}} & \multicolumn{1}{|c|}{\mathbf{X}}\\ \hline \multicolumn{1}{|c|}{\mathbb{R}} & \multicolumn{1}{|c|}{\mathbb{R}} & \multicolumn{1}{|c|}{\mathbb{R}} & \multicolumn{1}{|c|}{\mathbb{R}}\\ \hline \multicolumn{1}{|c|}{\mathbb{R}} & \multicolumn{1}{|c|}{\$ 自定义 AIWO AOUC I.0 I.1 I.2 I.3 I.4 I.5 I.6 I.7  $Q.0 Q.1 Q.2 Q.3 Q.4 Q.5 Q.6 Q.7$ <u>un </u> 自定义 AIV1 AOU1  $\overline{DIO}$ <sub>DOO</sub> ٠ п ▅ 白宝义 一 ATW2  $A0\Psi 2$ AIW3 AOWS 自定义  $\overline{D}$ m 自定义 ATW4 AOW4 DT: 自定义 AIW5 AOW<sub>5</sub> ۰, AIW6 AOV6 自定义 , DI3 DO<sub>3</sub> AIW7 自定义 AOW7 起始地址: **起始地址:**  $\overline{0}$ 起始地址: 起始地址: 配置通讯参数  $\overline{9}$  $\overline{0}$ 数据长度: 数据长度:  $\overline{32}$ 数据长度:  $\overline{0}$ **数据长度:**  $\overline{p}$  $\overline{1}$ 通信参数配置 模块参数设置<br>串口设置 帮助信息 以太网转485配置 接口型号: MODBUS RTV 100 RS232 波特室: 9600 → 数据位: 8 ib232<br>波特牽: <mark>9600 ▼</mark> 艾莫迅官网: 波特牽: 9600 ▼ 产品类别: 032 桉验位: None → 停止位: 1 www.amsamotion.comm **数据位: 8** 数据位: 8  $\overline{\phantom{a}}$ 模块地址: 检验位: None > 校验室: None ▼ 艾莫迅淘宝店铺: 串口设置 **停止位:** 1 **僖止位: 1** 模式配置 ٠, 串口号: COM6 → 数据位: https://item.taobao.com/item.htm?id 总线错误复位 √ 总线错误保持 设置 波特率: 9600 ▼ 停止位: 1 =596209620555 判定总线错误时间阅值: 200 10ms 棱验位: None ▼ 2. 设置串口 配置从机地址 扫描时间: 50 ms 模块地址: 7 标准指令模式 ■扩展指令模式

根据实际的产品型号,上位机选择 Q32。

### <span id="page-15-0"></span>八、恢复出厂设置

1、说明:

当模块的通讯参数忘记后,可按以下步骤恢复出厂设置,出厂设 置的波特率为:9600,8 位数据,无奇偶校验,1 位停止位;站号为 1。 2、恢复出厂设置操作

长按复位键 5 秒后,工作状态指示灯(RUN)快闪,就恢复出厂 设置了。

*AMSAMOTION®* 艾 草 in

东莞市艾莫迅自动化科技有限公司

### <span id="page-16-0"></span>九、总线异常模式配置

1、说明:

当 MODBUS 模块的 485 总线异常时, 有两种配置方式可以选择:

### 方式一:输出复位

在该方式中,当总线超出时间无法正确收到数据后,本模块会自 动认为总线异常,释放所有相关的输出。

### 方式二:输出保持

在该方式中,当总线超出时间无法正确收到数据后,本模块不会 释放所有相关的输出。

### 2、模式设置方法:

如下图所示的红色框内,对应栏目前打勾,然后点击"设置"则 可完成配置。

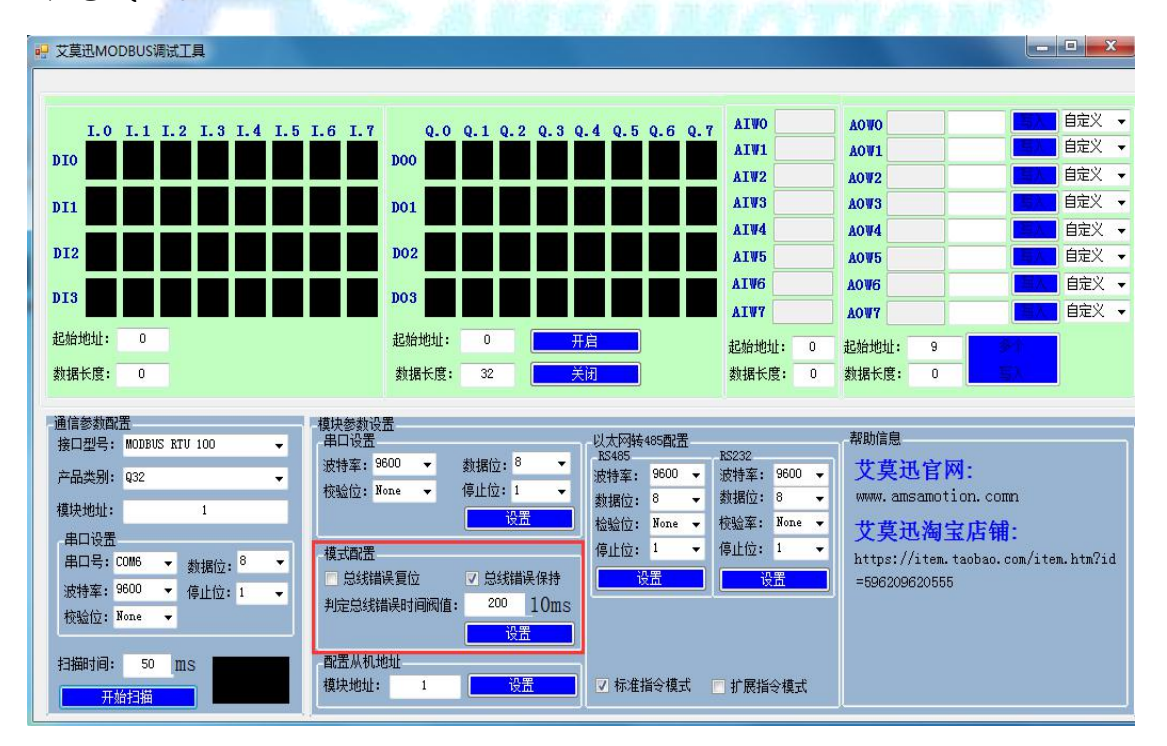

**AMSAMOTION®** 艾 莫迅 东莞市艾莫迅自动化科技有限公司

### 3、总线异常的时间阀值设置:

如下图所示的红色框内,设置总线时间,改值\*10 为总线超时判 断时间,单位:ms。图中值为 200,则总线异常的判断时间阀值为 2 秒。

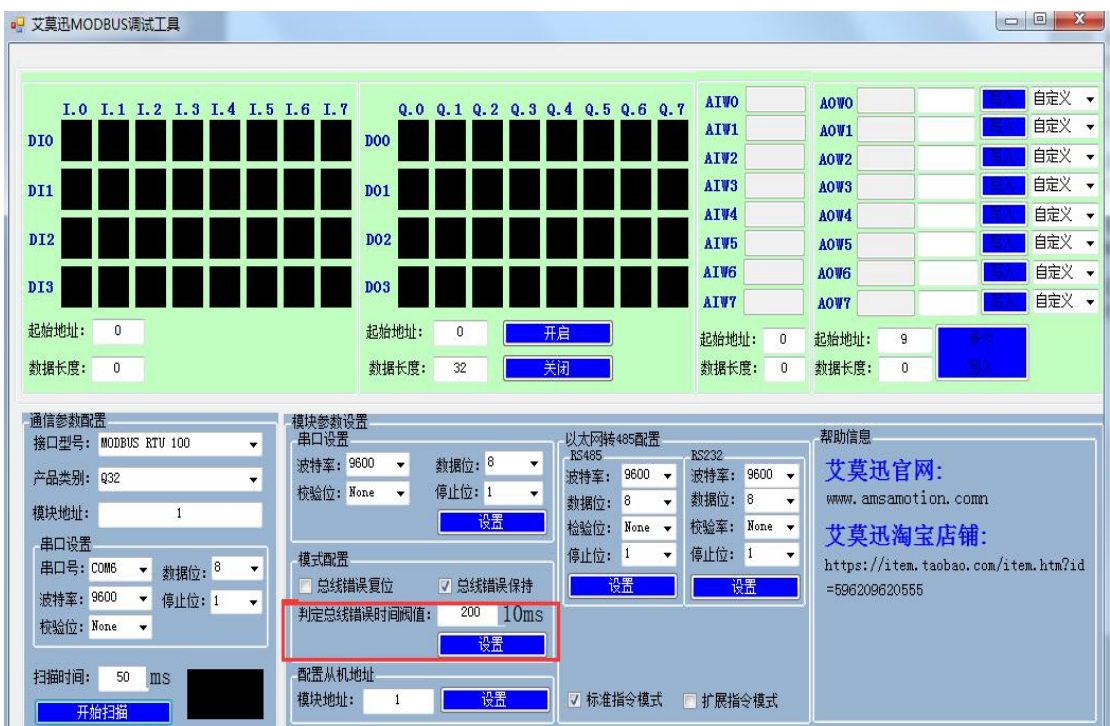